# ACIネットワークのマルチポッド問題のトラブル シューティング

### 内容

概要 背景 設定例 使用するコンポーネント トラブルシュート ステップ1:ルートリフレクタ ステップ2:ドメインをL3outにブリッジする ステップ3:契約 ステップ4:IPルート ステップ5:エンドポイントラーニングとping ステップ6:Address Resolution Protocol(ARP) ステップ7:Embedded Logic Analyzerモジュール ステップ8:IPNデバイスチェック ステップ9:BDグループIP外部アドレス ステップ10:mroute 関連情報

### 概要

このドキュメントでは、アプリケーションセントリックインフラストラクチャ(ACI)ネットワーク のマルチポッドルーティングの問題をトラブルシューティングする方法について説明します。

### 背景

Inter-Pod Network(IPN)(非GOLF(Giant Overlay Forwarding)ネットワーク)をMulti-Podセットアッ プで設定すると、簡単にいくつかのステップを逃すことができます。これは特に、ポッド1が以前 に設定されていても、基本的な手順の一部が失われた場合に当てはまります。これは一般的な guildeline/チェックリストであり、例はすべての状況に固有のものではありません。このドキュメ ントの目的は、設定のトラブルシューティングに使用するテクニックを示すことです。

### 設定例

次の図に示すように、ポッド2の送信元エンドポイントは、IPNを介してポッド1の宛先にpingを 実行できません。

#### Sample Multipod Topology

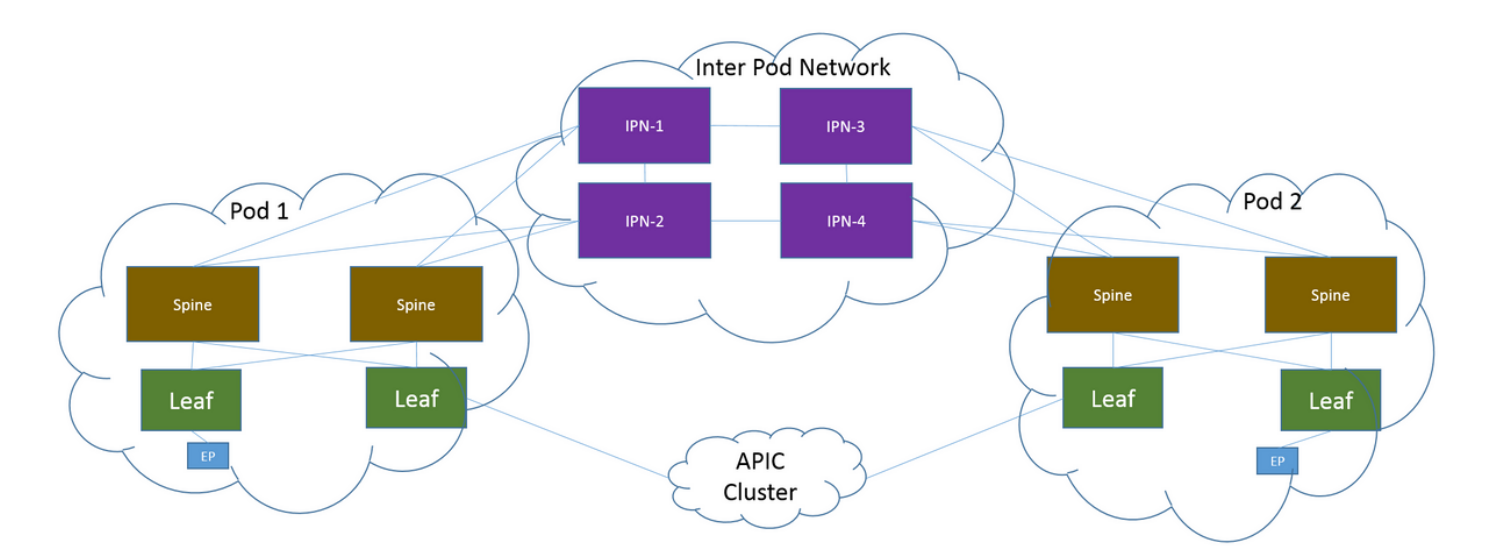

#### 使用するコンポーネント

このドキュメントの情報は、バージョン2.3(1i)のACIラボ環境のデバイスから作成されたものです 。このドキュメントで使用するすべてのデバイスは、クリアな(デフォルト)設定から開始して います。本稼働中のネットワークでは、各コマンドによって起こる可能性がある影響を十分確認 してください。

## トラブルシュート

これらの手順は、マルチポッドを含むすべての設計で共通です。

#### ステップ1:ルートリフレクタ

両方のポッドでルートリフレクタが設定されていることを確認します。

ポッド2の計算リーフから、次のコマンドを入力します。

**show bgp sessions vrf overlay-1** ポッド1のコンピューティング/ボーダーリーフから、次のコマンドを入力します。

**show bgp sessions vrf overlay-1**

#### ステップ2:ドメインをL3outにブリッジする

ソースエンドポイントのエンドポイントグループ(EPG)に関連付けられたブリッジドメイン (BD)には、次の項目が必要です。

- **•ユニキャストルーティングが有効**
- BDに関連するL3out

#### ステップ3:契約

L3outとEPGには適切な契約が必要です。契約が問題であると思われる場合は、Unenforce Virtual Routing and Forwarding(VRF)。

任意のリーフで契約ドロップを確認するには、次のコマンドを入力します。

**show logging ip access-list internal packet-log deny | grep**

### ステップ4:IPルート

ポッド1のコンピュートリーフから、宛先のルートを確認する必要があります。同様に、ポッド 2の境界リーフから、送信元のルートを確認する必要があります。ルートを確認するには、次のコ マンドを入力します。

**show ip route**

#### ステップ5:エンドポイントラーニングとping

各リーフのソース学習と宛先学習の両方をチェックして、古いエンドポイントエントリを除外し ます。エンドポイント学習を正しいリーフにトレースし、pingが中断する箇所をトレースします 。

ポッド2のコンピュートリーフとポッド1のボーダーリーフの両方で、次のコマンドを入力します  $\sim$ 

**show endpoint ip**

#### ステップ6:Address Resolution Protocol(ARP)

送信元をチェックして、宛先に対してAddress Resolution Protocol(ARP)が解決されているかどう かを確認します。

#### ステップ7:Embedded Logic Analyzerモジュール

ポッド2のコンピュートリーフで、Internet Control Message Protocol(ICMP)(または必要に応じ てARP)の入力Embedded Logic Analyzer Module(ELAM)をトリガーします。

EXスイッチの一般的な例は次のとおりです。

```
vsh_lc
deb plat int tah el as 0
trig reset
trig init in 6 o 1
set outer ipv4 src_ip
```
**stat start stat report | egrep SRC|hdr.\*\_idx|ovector\_idx|a.ce\_|l3v.ip.\*a:|af.\*cla|f.epg\_|fwd\_|vec.op|cap\_idx** ポッド1のボーダーリーフでICMP(または必要に応じてARP)の出力ELAMをトリガーします。

EXスイッチの一般的な例は次のとおりです。

**vsh\_lc deb plat int tah el as 0 trig reset trig init in 7 o 1 set inner ipv4 src\_ip** 

**stat start stat report | egrep SRC|hdr.\*\_idx|ovector\_idx|a.ce\_|l3v.ip.\*a:|af.\*cla|f.epg\_|fwd\_|vec.op|cap\_idx** 次の手順は、マルチポッド設計に固有です。

#### ステップ8:IPNデバイスチェック

各IPNデバイスから、次の手順を実行します。

- ルートプロセッサ(RP)アドレスを収集します。RPアドレスがすべてのIPNデバイスで同じで 1. あることを確認します。 **show run pim**
- コストが最も低いIPNデバイスがRPに向かっていることを確認します(ファントムRPの場 2. 合はセカンダリRPを確認します)。 **show run interface**

このRPへのルートがスパインに向かわないことを確認します。 4. **show ip route**

#### ステップ9:BDグループIP外部アドレス

BDグループIP外部アドレス(GIPo)はマルチキャストアドレスです。

GUIからBD GIPoを見つけるには、[Bridge Domain] > [Policy] > [Advanced/Troubleshooting] > [Multicast Address]に移動します。

#### ステップ10:mroute

ポッド2のACIコンピュートリーフから、次のコマンドを入力して、プロセスがプッシュされてい ることを確認します。

**show ip mroute**

ポッド1のACI境界リーフから、次のコマンドを入力して、プロセスがプッシュされていることを 確認します。

**show ip mroute**

### 関連情報

- **[マルチポッドホワイトペーパー](/content/en/us/solutions/collateral/data-center-virtualization/application-centric-infrastructure/white-paper-c11-737855.html)**
- [マルチポッド構成ホワイトペーパー](/content/en/us/solutions/collateral/data-center-virtualization/application-centric-infrastructure/white-paper-c11-739714.html)
- [テクニカル サポートとドキュメント Cisco Systems](https://www.cisco.com/c/ja_jp/support/index.html)